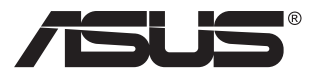

# **VG27AH LCD monitors**

# **Lietotāja rokasgrāmata**

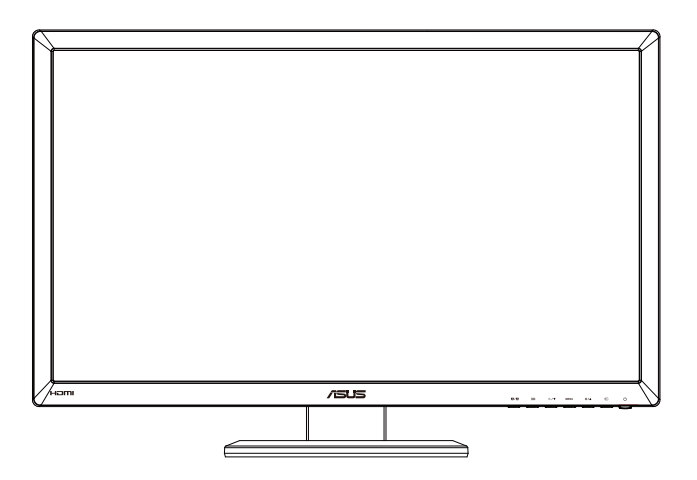

# **Satura rādītājs**

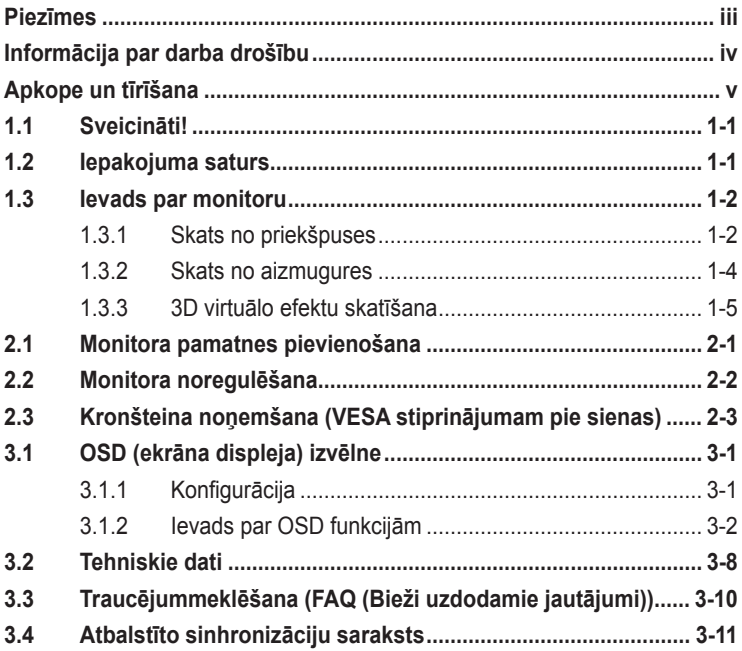

Copyright © 2012 ASUSTeK COMPUTER INC. Visas tiesības paturētas.

Bez skaidras rakstiskas ASUSTeK COMPUTER INC. ("ASUS") atļaujas nevienu šīs rokasgrāmatas daļu, ieskaitot tajā aprakstītos izstrādājumus un programmatūru, nedrīkst reproducēt, pārraidīt, kopēt, glabāt izguves sistēmā vai tulkot kādā citā valodā jebkādā formā vai ar jebkādiem līdzekļiem, izņemot pircēja īpašumā esošo dokumentāciju, kam ir dublikāta funkcijas.

Izstrādājuma garantija un serviss netiek pagarināti, ja: (1) izstrādājums ir remontēts, mainīts vai uzlabots, ja vien ASUS nav rakstiskā formā pilnvarojis šādus remontdarbus, izmaiņas vai uzlabojumus; vai (2) izstrādājuma sērijas numurs ir bojāts vai nav atrodams vispār.

ASUS PIEDĀVĀ ŠO ROKASGRĀMATU "TĀDU, KĀDA TĀ IR", BEZ JEBKĀDA VEIDA TIEŠĀM VAI NETIEŠĀM GARANTIJAS, IESKAITOT, BET NEAPROBEŽOJOTIES AR NETIEŠĀM GARANTIJĀM VAI NOTEIKUMIEM PAR PRECES TIRDZNIECĪBU VAI PIEMĒROTĪBU NOTEIKTAM NOLŪKAM. NEKĀDĀ GADIJUMA ASUS, TA DIREKTORI, AMATPERSONAS, DARBINIEKI VAI AĢENTI NAV ATBILDĪGI<br>PAR JEBKĀDIEM NETIEŠIEM, SPECIĀLIEM, NEJAUŠIEM VAI IZRIETOŠIEM ZAUDĒJUMIEM (IESKAITOT ZAUDĒJUMUS, KAS RADUŠIES NO NEGŪTAS PEĻŅAS, NENOTIKUŠIEM DARĪJUMIEM, NELIETOSANAS VAI DATU ZUDUMA, DARIJUMU PARTRAUKSANAS UN LIDZIGIEM GADIJUMIEM)<br>PAT, JA ASUS IR INFORMĒTS PAR ŠĀDU ZAUDĒJUMU IESPĒJAMĪBU, KAS RADUŠIES NO KĀDA ŠĪS ROKASGRĀMATAS VAI IZSTRĀDĀJUMA DEFEKTA VAI KĻŪDAS.

TEHNISKIE DATI UN INFORMĀCIJA, KAS IEKĻAUTA ŠAJĀ ROKASGRĀMATĀ, TIEK SNIEGTA TIKAI INFORMĀCIJAS NOLŪKOS, UN VAR TIKT MAINĪTA JEBKURĀ LAIKĀ BEZ BRĪDINĀJUMA, UN TO NEDRĪKST UZSKATĪT PAR ASUS SAISTĪBĀM. ASUS NEUZŅEMAS NEKĀDU ATBILDĪBU VAI SAISTĪBAS PAR JEBKĀDĀM KĻŪDĀM VAI NEPRECIZITĀTĒM, KAS VARĒTU PARĀDĪTIES ŠAJĀ ROKASGRĀMATĀ, IESKAITOT IZSTRĀDĀJUMUS UN PROGRAMMATŪRU, KAS TAJĀ APRAKSTĪTI.

Izstrādājumi un uzņēmumu nosaukumi, kas minēti šajā rokasgrāmatā, var būt vai nebūt attiecīgo uzņēmumu reģistrētas preču zīmes vai autortiesības, un tiek lietoti tikai īpašnieku labuma identificēšanai vai paskaidrošanai bez jebkāda nolūka tās pārkāpt.

# <span id="page-2-0"></span>**Piezīmes**

## **Federālās sakaru komisijas paziņojums**

Šī ierīce atbilst FCC (Federālās sakaru komisijas) noteikumu 15. daļas prasībām. Lietošanu nosaka šādi divi noteikumi:

- šī ierīce nedrīkst radīt kaitīgus traucējumus;
- šai ierīcei ir jābūt izturīgai pret ārējiem traucējumiem, ieskaitot traucējumus, kas var izsaukt nevēlamu darbību.

Šī ierīce tika pārbaudīta un sertificēts kā atbilstoša visiem B klases digitālajām ierīcēm noteiktajiem ierobežojumiem saskaņā ar FCC noteikumu 15. sadaļu. Šie ierobežojumi ir izstrādāti, lai nodrošinātu pietiekošu aizsardzību pret bīstamiem traucējumiem pie uzstādīšanas dzīvojamās telpās. Šī ierīce rada, izmanto un var izstarot radiofrekvences enerģiju, līdz ar ko tās nepareizas uzstādīšanas gadījumā, kas nav saskaņā ar ražotāja instrukcijām, var rasties radiosakariem nelabvēlīgi traucējumi. Tomēr nav garantijas, ka kādas noteiktas uzstādīšanas gadījumā traucējumi neradīsies. Ja tiek konstatēts, ka šī ierīce traucē radio vai televīzijas signāla uztveršanu, kas ir viegli noskaidrojams, ieslēdzot un izslēdzot ierīci pie ieslēgta radioaparāta vai televizora, lietotājs var mēģināt novērst šo situāciju, veicot kādu no tālāk minētajām darbībām.

- Pārvietot uztverošo antenu vai mainīt tās virzienu.
- Palielināt attālumu starp ierīci un uztvērēju.
- Pieslēgt ierīci pie strāvas rozetes, kurai nav pievienots uztvērējs.
- Lūgt padomu vai palīdzību izplatītājam vai pieredzējušam radio/TV tehniķim.

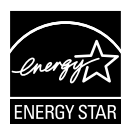

Tā kā mūsu uzņēmums ir partneris organizācijai Energy Star® Partner, esam konstatējuši, ka šis izstrādājums atbilst visām Energy Star® ekonomiskā enerģijas patēriņa normām.

## **Kanādas Sakaru Ministrijas paziņojums**

Šī digitālā ierīce nepārkāpj B klases ierobežojumus attiecībā uz radiotraucējumu emisiju no digitālām ierīcēm, kas minēti Kanādas Sakaru Ministrijas noteikumos par radiotraucējumiem.

Šī B klases digitālā ierīce atbilst Kanādas ICES-003 prasībām.

# <span id="page-3-0"></span>**Informācija par darba drošību**

- Pirms monitora uzstādīšanas uzmanīgi izlasiet visu iepakojumam pievienoto dokumentāciju.
- Lai novērstu aizdegšanos vai strāvas triecienu, nekad nepakļaujiet monitoru lietus vai mitruma iedarbībai.
- Nekad nemēģiniet atvērt monitora korpusu. Monitorā iekšpusē esošais bīstamais augstspriegums var radīt nopietnus fiziskos ievainojumus.
- Ja strāvas padeve ir bojāta, nemēģiniet to salabot paša spēkiem. Sazinieties ar kvalificētu apkalpes speciālistu vai savu mazumtirgotāju.
- Pirms izstrādājuma lietošanas pārliecinieties, vai visi kabeļi ir pareizi pievienotu un strāvas kabeļi nav bojāti. Ja konstatējat bojājumus, nekavējoties sazinieties ar izplatītāju.
- Spraugas un caurumi monitora aizmugurē un apakšdaļā ir paredzēti ierīces ventilācijai. Neaizsedziet šīs spraugas. Nekad nenovietojiet ierīci radiatoru vai siltuma avotu tuvumā vai virs tiem, ja vien netiek nodrošināta atbilstoša ventilācija.
- Monitoru drīkst pieslēgt tikai uz marķējuma norādītajiem barošanas avotiem. Ja nesat pārliecināti par pieejamā elektrotīkla parametriem, pajautājiet vietējam ierīces izplatītājam vai vietējai kompānijai, kas piegādā enerģiju jūsu rajonā.
- Izmantojiet atbilstošu elektropadeves kontaktdakšu, kas atbilst vietējam elektropadeves standartam.
- Nepārslogojiet sadalītājus un pagarinātājus. Pārmērīga slodze var izraisīt ugunsgrēku vai radīt strāvas triecienu.
- Nodrošiniet, lai nebūtu pārmērīgs putekļu daudzums, mitrums un pārāk augsta temperatūra. Nenovietojiet monitoru vietās, kur tam var piekļūt mitrums. Novietojiet monitoru uz līdzenas virsmas.
- Negaisa laikā vai apstākļos, kad monitors netiks lietots ilgāku laiku, atvienojiet to no strāvas avota. Tas pasargās monitoru no bojājumiem, kas var rasties pārsprieguma rezultātā.
- Nekad neievietojiet un nekad nelejiet neko monitora korpusa spraugās.
- Lai garantētu monitora atbilstošu darbību, lietojiet to tikai kopā ar UL sarakstā uzskaitītajiem datoriem, kuriem ir attiecīgi konfigurētas spraudligzdas ar marķējumu: 100 ~ 240 V maiņstrāva.
- Ja esat atklājis, ka monitoram ir tehniskas problēmas, sazinieties ar kvalificētu apkalpes speciālistu vai mazumtirgotāju.
- Kontaktligzda jāuzstāda aprīkojuma tuvumā, un tai jābūt viegli pieejamai.

# <span id="page-4-0"></span>**Apkope un tīrīšana**

- Pirms monitora pacelšanas vai pārvietošanas ieteicams atvienot kabeļus un strāvas vadu. Monitora pārvietošanas laikā, ievērojiet tālāk minētās pareizas pacelšanas metodes. Ceļot vai pārnēsājot monitoru, satveriet to aiz tā malām. Neceliet to, turot aiz statīva vai vada.
- Tīrīšana. Izslēdziet monitoru un atvienojiet strāvas vadu. Tīriet monitora virsmu ar kokvilnu nesaturošu un neskrāpējošu drāniņu. Grūti tīrāmus traipus var noņemt ar drāniņu, kas samitrināta ar vieglu tīrīšanas līdzekli.
- Neizmantojiet spirtu vai acetonu saturošus tīrīšanas līdzekļus. Izmantojiet LCD monitoriem paredzētus tīrīšanas līdzekļus. Nekad neizsmidziniet tīrīšanas līdzekli tieši uz ekrāna, jo tas var iekļūt monitorā un izraisīt elektriskās strāvas triecienu.

#### **Tālāk minētās uz monitoru attiecināmās pazīmes ir normālas.**

- Pirmajā monitora lietošanas reizē ekrāns var mirgot luminiscējošā apgaismojuma dēļ. Izslēdziet ekrānu, izmantojot ieslēgšanas/ izslēgšanas slēdzi, un ieslēdziet atkal, lai mirgošana izzustu.
- Atkarībā no darbvirsmas veida ekrānam var būt neliela spilgtuma nevienmērība.
- Ja attēls tiek rādīts vairākas stundas, iepriekšējais attēls ekrānā var pārklāties ar nākamo attēlu. Ekrāns lēnām izmainīsies, vai arī varat to izslēgt uz vairākām stundām, izmantojot ieslēgšanas/izslēgšanas slēdzis.
- Ja ekrāns paliek melns vai mirgo, vai arī vairs nedarbojas, sazinieties ar izplatītāju vai apkalpes centru, lai to salabotu. Neveiciet ekrāna remontdarbus pašrocīgi!

#### **Rokasgrāmatā izmantotie apzīmējumi**

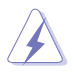

BRĪDINĀJUMS! Informācija par sevis aizsargāšanu no ievainojumu gūšanas, kad mēģināt izpildīt kādu darbību.

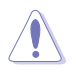

UZMANĪBU! Informācija par detaļu sabojāšanas novēršanu, kad mēģināt izpildīt kādu darbību.

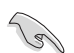

SVARĪGI! Informācija, kas JĀŅEM vērā, lai izpildītu darbību.

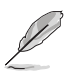

PIEZĪME. Padomi un papildinformācija par darbības izpildi.

## **Papildinformācijas resursi**

Lai iegūtu papildinformāciju un saņemtu izstrādājuma un programmatūru atjauninājumus, skatiet tālāk minētos avotus.

#### **1. ASUS tīmekļa vietnes**

Visā pasaulē pieejamās ASUS tīmekļa vietnēs ir ietverta jaunākā informācija par ASUS programmaparatūru un programmatūru izstrādājumiem. Skatiet **<http://www.asus.com>**

#### **2. Papildu dokumenti**

Izstrādājuma pakotnē var būt ietverti papildu dokumenti, kurus, iespējams, pievienojis izplatītājs. Šie dokumenti nav standarta pakotnes sastāvdaļa.

# <span id="page-6-0"></span>**1.1 Sveicināti!**

Paldies, ka iegādājāties ASUS® LCD monitoru!

Visjaunākajam ASUS platekrāna LCD monitoram ir izteiksmīgās, platāks un spilgtāks displejs, kā arī daudz funkciju, kuras izmantot skatīšanās laikā.

Izmantojot šīs funkcijas, varat baudīt monitora ērto un burvīgo skatīšanās vidi!

# **1.2 Iepakojuma saturs**

Pārbaudiet, vai iepakojumā ir iekļauti tālāk minētie piederumi.

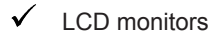

- $\checkmark$ Strāvas vads
- $\checkmark$ VGA kabelis
- $\checkmark$  DVI kabelis
- $\checkmark$ 3,5 mm audio kabelis
- $\checkmark$  FPR 3D brilles
- $\checkmark$  Isa pamācība
- $\checkmark$  Garantijas karte

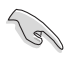

Ja kāda no šīm lietām ir bojāta vai pazudusi, nekavējoties sazinieties ar pārdevēju.

## <span id="page-7-0"></span>**1.3 Ievads par monitoru**

## **1.3.1 Skats no priekšpuses**

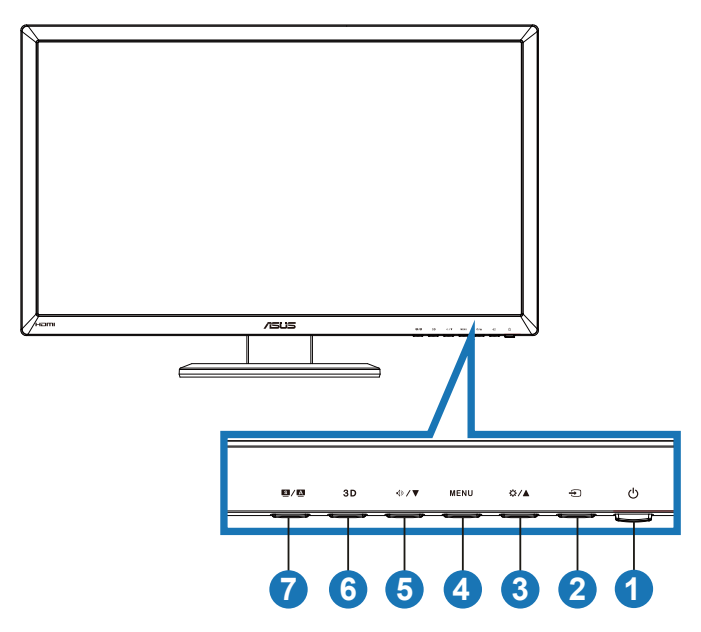

- 1. *U* leslēgšanas/izslēgšanas poga/strāvas indikators.
	- Nospiediet šo pogu, lai ieslēgtu vai izslēgtu monitoru.
	- Strāvas indikatora krāsu apzīmējumi ir parādīti tālāk.

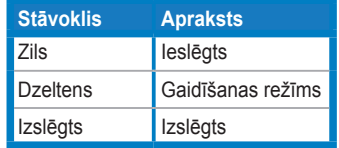

- 2.  $\bigoplus$  Poga Ievadsignāla izvēle.
	- Nospiediet šo pogu, lai atlasītu ieejas signāla avotu.
- 3. <del>☆</del>/▲ poga.
	- Nospiediet šo pogu, lai palielinātu atlasītās funkcijas vērtību vai pārietu uz iepriekšējo funkciju.
	- Spilgtuma karstais taustiņš
- 4. **MENU** poga.
	- Nospiediet šo pogu, lai atvērtu/atlasītu iezīmētu ikonu (funkciju), ja OSD izvēlne ir aktivizēta.
	- Iziet no karsto taustiņu OSD izvēlnes.
- 5.  $\sqrt{v}$  poga.
	- Nospiediet šo pogu, lai samazinātu atlasītās funkcijas vērtību vai pārietu uz nākamajām funkcijām.
	- Šis ir arī karstais taustiņš skaļuma regulēšanai.
- 6. **3D** poga.
	- Nospiediet šo karsto taustiņu, lai ieslēgtu/izslēgtu 2D ievades attēlu funkciju "**2D to 3D (No 2D uz 3D)**".

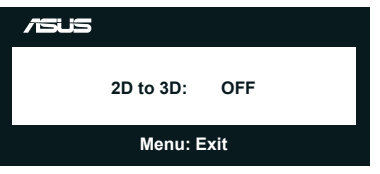

- 7. Poga  $\blacksquare$  /  $\blacksquare$ 
	- Nospiediet šo karsto taustiņu, lai pārslēgtos starp sešiem video iepriekš iestatītiem režīmiem (**Scenery Mode (Ainavas režīms)**, **Standard Mode (Standarta režīms)**, **Theater Mode (Teātra režīms)**, **Game Mode (Spēļu režīms)**, **Night View Mode (Nakts skatīšanās režīms)** un **sRGB** ), izmantojot SPLENDID™ Video Intelligence Technology.
	- Iziet no OSD izvēlnes vai atgriežas iepriekšējā izvēlnē, ja OSD izvēlne aktīva.
	- Nospiediet šo pogu un turiet nospiestu, lai šim monitoram automātiski pielāgotu optimālo pozīciju, sinhronizāciju un fāzi (tikai VGA režīmā).

## <span id="page-9-0"></span>**1.3.2 Skats no aizmugures**

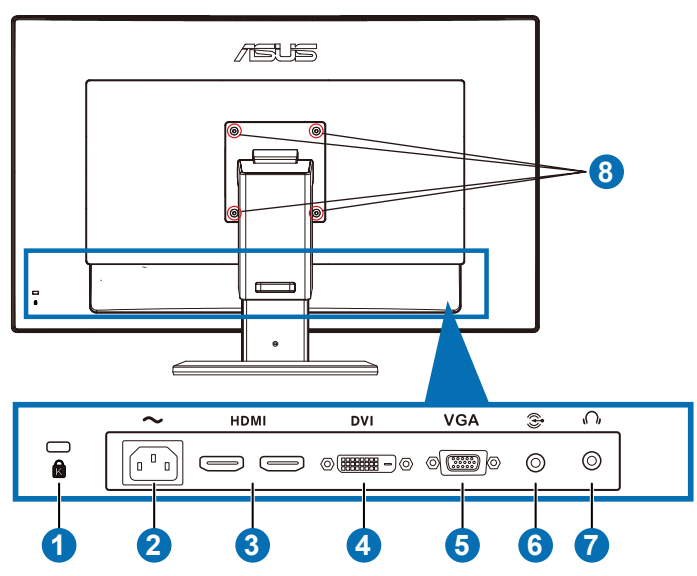

## **Aizmugurējie savienotāji**

- 1. Kensington slēdzenes ports.
- 2. Maiņstrāvas ieejas ports: šis ports paredzēts strāvas vada pievienošanai.
- 3. HDMI ieejas ports Šis ports ir paredzēts savienojumam ar HDMI saderīgu ierīci.

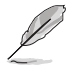

Atbalsta 3D grafikas kartes HDMI1.4; DVD atskaņotāja HDMI1.4 un Blu-ray 3D.

- 4. DVI ports: šis 24 kontakttapu ports ir paredzēts datora DVI-D digitālā signāla savienojumam.
- 5. VGA ports: šis 15 kontakttapu ports ir paredzēts datora VGA savienojumam.
- 6. Datora audio ieejas spraudnis Šis 3,5 mm stereo spraudnis ir paredzēts datora audio savienojumam.
- 7. Austiņu izvada spraudnis Šis 3,5 mm stereo spraudnis ir paredzēts austiņu audio savienojumam.
- 8. Skrūvju vietas VESA sienas montāžai.

<span id="page-10-0"></span>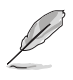

Funkcija "**2D to 3D (No 2D uz 3D)**" tiek atbalstīta visos ievades portos. Funkcija "**Real 3D (Reālais 3D)**" tiek atbalstīta tikai ar **HDMI-IN** portu.

## **1.3.3 3D virtuālo efektu skatīšana**

Šis monitors ir 3D LCD monitors, kas atbalsta HDMI 1.4 3D video vai veido 3D efektu, ieslēdzot 2D/3D pārvēršanas funkciju.

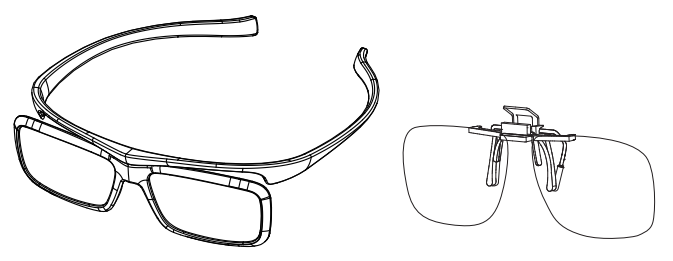

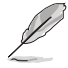

HDMI ievades 3D efektiem atbalstītie video formāti ir šādi: "Līdzās (puse)" "No augšas uz leju" un "Kadru pakošana". Atbalstīto hronometrāžas uzstādījumu sarakstu skatiet 3.4. sadaļā.

## **HDMI kabeļa pievienošana**

Pieslēdziet HDMI kabeli monitoram un ar 3D saderīgai ierīcei. Varat demonstrēt 3D saturu un skatīties 3D efektus VG27AH LCD monitorā.

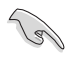

Lai 3D efekti tiktu rādīti, nodrošiniet, lai HDMI kabelis būtu pareizi pievienots monitoram un ar 3D saderīgai ierīcei.

## <span id="page-11-0"></span>**2.1 Monitora pamatnes pievienošana**

#### **Lai pievienotu monitora pamatni, rīkojieties kā minēts tālāk.**

- 1. Piestipriniet pamatni pie kronšteina.
- 2. Lai savienotu pamatni ar kronšteinu, piestipriniet skrūvi. Skrūvju pievilkšana ir viegli paveicama ar pirkstiem.
- 3. No kronšteina noņemiet augstuma regulēšanas fiksatoru.

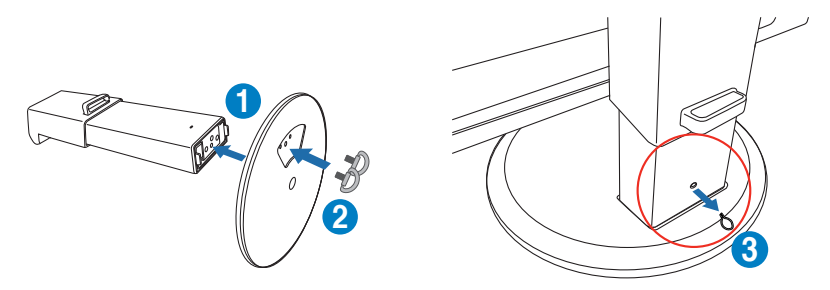

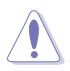

Augstuma regulēšanas fiksatoru NEKAD nedrīkst noņemt, PIRMS neesat novietojis monitoru VERTIKĀLI uz līdzena un tīra galda.

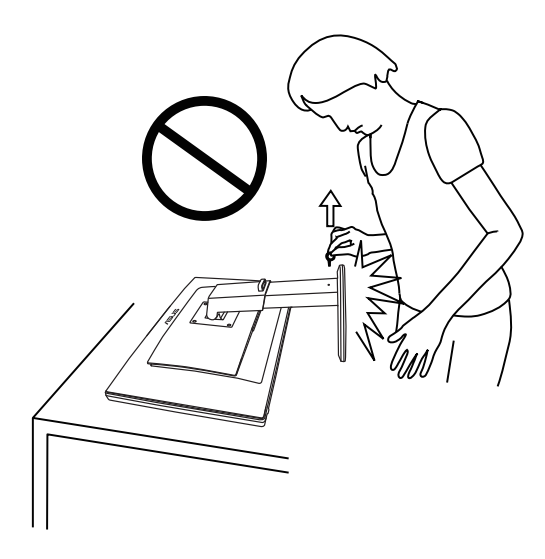

# <span id="page-12-0"></span>**2.2 Monitora noregulēšana**

- Lai iegūtu optimālu skata leņķi, iesakām skatīties uz visu monitora ekrānu, pēc kā varat noregulēt jums piemērotu skatīšanās leņķi.
- Leņķa regulēšanas laikā pieturiet pamatni, lai monitors nevarētu apgāzties.
- Jūs varat sagāzt monitoru no -5˚ līdz +15˚, griezt to ap asi no kreisās uz labo pusi par 150˚, kā arī pacelt monitora augstumu par 100 mm.

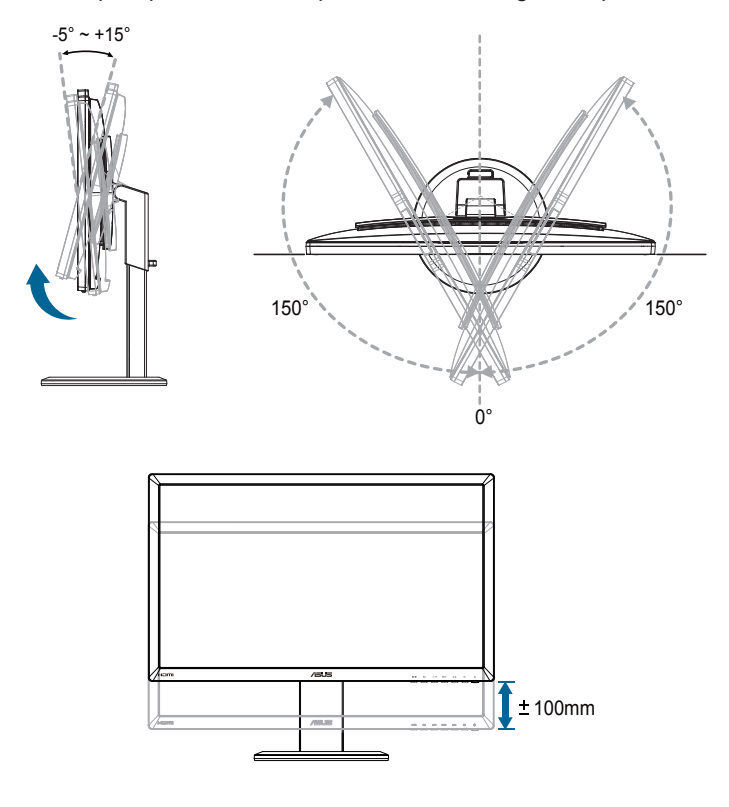

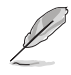

Tas ir normāli, ja skata leņķa pielāgošanas laikā monitors mazliet kustās.

# <span id="page-13-0"></span>**2.3 Kronšteina noņemšana (VESA stiprinājumam pie sienas)**

Šī monitora noņemamais kronšteins ir speciāli konstruēts VESA stiprinājumiem pie sienas.

#### **Kronšteina noņemšana**

- 1. Atvienojiet strāvas un signāla kabeļus.
- 2. Pazeminiet monitoru līdz zemākajai pozīcijai un pēc tam ievietojiet augstuma regulēšanas fiksatoru.
- 3. Uzmanīgi novietojiet monitoru ar priekšpusi uz leju uz līdzena un tīra galda.
- 4. Izmantojiet skrūvgriezi, lai noņemtu uz kronšteina esošos četrus uzgriežņus (1. attēls), un tad noņemiet kronšteinu no monitora (2. attēls).

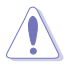

- Lai nesabojātu monitoru, iesakām uz galda virsmas uzklāt mīkstu drānu.
- Skrūvju izņemšanas laikā turiet statīvu.

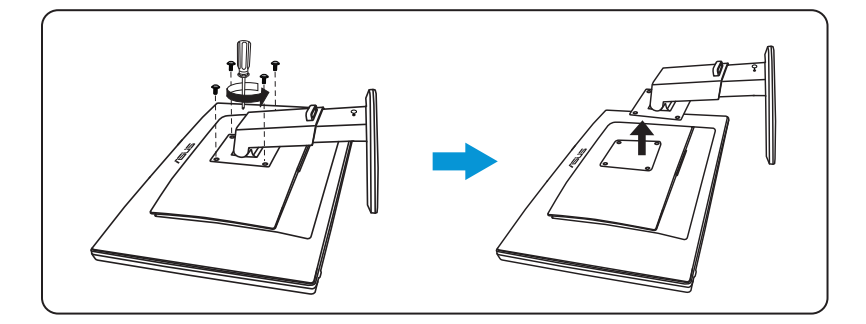

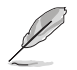

- VESA stiprinājuma pie sienas ierīce (100 x 100 mm) ir nopērkama atsevišķi.
- Lietojiet tikai UL sarakstā minēto sienas stiprinājuma kronšteinu, kas spēj noturēt vismaz 28 kg (skrūvju izmēri: M4 x 12 mm).

# <span id="page-14-0"></span>**3.1 OSD (ekrāna displeja) izvēlne**

## **3.1.1 Konfigurācija**

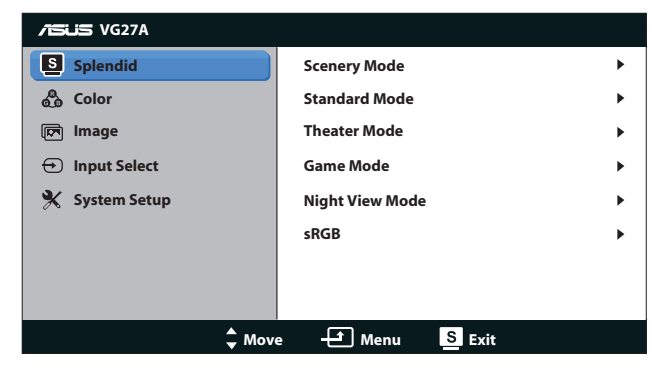

- 1. Lai aktivizētu OSD izvēlni, nospiediet pogu [MENU].
- 2. Nospiediet pogu [☆/▲] vai [<|>/> / ulai pārvietotos pa funkcijām. Iezīmējiet un atlasiet vajadzīgo funkciju, nospiežot pogu [MENU]. Ja. atlasītajai funkcijai ir apakšizvēlne, nospiediet pogu [ $\triangle / \triangle$ ] vai [ $\Diamond$ ) /  $\blacktriangledown$ ], lai pārvietotos pa apakšizvēlnes funkcijām. Iezīmējiet un atlasiet vajadzīgo apakšizvēlnes funkciju, nospiežot pogu [**MENU**].
- 3. Lai izmainītu atlasītās funkcijas iestatījumus, nospiediet pogu [ $\Delta / \Delta$ ] vai [  $\Diamond$  / ▼ ].
- 4. Lai aizvērtu OSD izvēlni, nospiediet pogu [S/A]. Lai pielāgotu jebkuru citu funkciju, atkārtoti izpildiet 2. un 3. darbību.

## <span id="page-15-0"></span>**3.1.2 Ievads par OSD funkcijām**

#### **1. Splendid (Lielisks)**

Šai funkcijai ir sešas apakšfunkcijas, kuras varat atlasīt pēc savas izvēles. Katram režīmam ir atiestatīšanas iespēja, ļaujot jums saglabāt iestatījumus vai atgriezties iepriekš iestatītā režīmā.

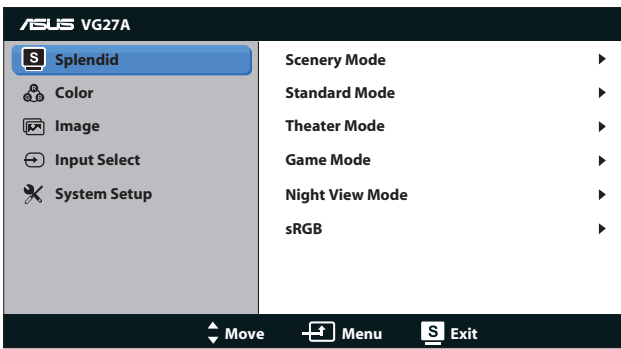

- **• Scenery Mode (Ainavas režīms)**: Tā ir labākā izvēle dabasskatu fotogrāfiju rādīšanai ar SPLENDID™ Video Intelligence Technology.
- **• Standard Mode (Standarta režīms)**: Tā ir labākā izvēle dokumentu rediģēšanai ar SPLENDID™ Video Intelligence Technology.
- **• Theater Mode (Teātra režīms)**: Tā ir labākā izvēle, lai skatītos kinofilmas ar SPLENDID™ Video Intelligence Technology.
- **• Game Mode (Spēļu režīms)**: Tā ir labākā izvēle, lai spēlētu spēles ar SPLENDID™ Video Intelligence Technology.
- **• Night View Mode (Nakts skatīšanās režīms)**: Tā ir labākā izvēle, lai spēlētu spēli ar tumšām ainām vai skatītos kinofilmu ar tumšām ainām ar SPLENDID™ Video Intelligence Technology.
- **• sRGB Mode (sRGB režīms)**: saderīgs ar sRGB krāsu telpa. sRGB režīms ir labākā izvēle dokumentu rediģēšanai.

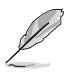

- Standarta režīmā lietotājs nevar konfigurēt funkcijas Piesātinājums un ASCR.
- Citos režīmos lietotājs var konfigurēt funkciju sRGB.

#### **2. Color (Krāsa)**

Šajā izvēlnē iestatiet vēlamo krāsu iestatījumu.

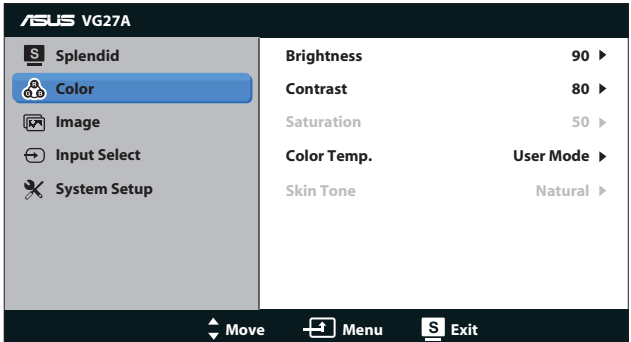

- **• Brightness (Spilgtums)**: Pielāgošanas diapazons ir no **0** līdz **100**. Poga  $\bigcirc$  **/▲** ir arī karstais taustiņš šīs funkcijas aktivizēšanai.
- **• Contrast (Kontrasts)**: Pielāgošanas diapazons ir no **0** līdz **100**.
- **• Saturation (Piesātinājums)**: Pielāgošanas diapazons ir no **0** līdz **100**.
- **• Color Temp. (Krāsu temperatūra)**: Ietvert četrus krāsu režīmus: "**Cool (Vēss)**, **Normal (Normāls)**, **Warm (Silts)** un **User Mode (Lietotāja režīms)**.

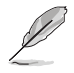

Lietotāja režīmā lietotājs var konfigurēt šādas krāsu temperatūras krāsas: R (Red (Sarkana)), G (Green (Zaļa)) un B (Blue (Zila)). Pielāgošanas diapazons ir no 0 līdz 100.

**• Skin Tone (Krāsas tonis)**: Ietver trīs krāsu režīmus, tostarp **Reddish (Sarkanīgs)**, **Natural (Dabīgs)** un **Yellowish (Dzeltenīgs)**.

#### **3. Image (Attēls)**

Šajā izvēlnē iestatiet ar attēlu saistītos iestatījumus.

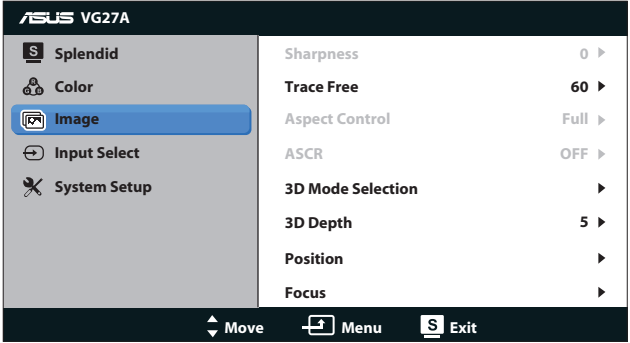

- **• Sharpness (Asums)**: pielāgo attēla asumu. Pielāgošanas diapazons ir no **0** līdz **100**.
- **• Trace Free**: paātrina reakcijas laiku. Pielāgošanas diapazons ir no **0** līdz **100**.
- **• Aspect Control (Skata koeficienta pielāgošana)**: Pielāgojiet skata koeficientu uz **4:3**, **Full** vai **OverScan**. (**Over Scan** koeficients pieejams tikai HDMI ieejai.)
- **• ASCR**. Ieslēdz vai izslēdz funkciju ASCR (ASUS Smart Contrast Ratio). (Pieejams tikai režīmos **Scenery (Ainava)**, **Theater (Teātris)**, **Game (Spēle)** un **Night View (Nakts skatīšana)**.)
- **• 3D Mode Selection (3D režīma atlase)** Atlasiet 3D attēlu tipu.
	- **• Default (Noklusējums)** Izslēdziet funkciju **2D to 3D (No 2D uz 3D)**.
	- **• 2D to 3D (No 2D uz 3D)**: Ieslēdziet funkciju **2D to 3D (No 2D uz 3D)** 2D ieejas attēliem (varat arī nospiest karsto taustiņu  $3D$ , lai piekļūtu šai funkcijai).
	- **• 3D Top-and-Bottom (3D augšdaļa un apakšdaļa)**, **3D Side-by-Side (Half) (3D no sāniem uz sāniem (puse))** Atlasiet uztverto 3D attēlu tipu.

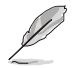

- Izvēlne **3D Mode Selection (3D režīma atlase)** ir pieejams tikai 2D tipa ieejas avotam.
- Izvēlnes **3D Top-and-Bottom (3D augšdaļa un apakšdaļa)** un **3D Sideby-Side (Half) (3D no sāniem uz sāniem (puse))** ir pieejamas tikai 720p/1080i/1080p sinhronizācijas HDMI avotam un nevis 3D tipa InfoFrame.
- **• 3D Depth (3D dziļums)**: Pielāgojiet 3D attēlu lauka dziļumu. Pielāgošanas diapazons ir no **1** līdz **10**.
- **• Position (Novietojums)**: Pielāgo attēla horizontālo novietojumu (H novietojums) un vertikālo novietojumu (V novietojums). Pielāgošanas diapazons ir no **0** līdz **100**. (Pieejams tikai VGA ieejas signālam.)
- **• Focus (Fokuss)**: samazina attēla horizontālo un vertikālo līniju traucējumus, atsevišķi pielāgojot (Fāze) un (Sinhronizācija). Pielāgošanas diapazons ir no **0** līdz **100**. (Pieejams tikai VGA ieejas signālam.)

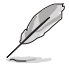

- Fāze pielāgo pikseļu sinhronizācijas signāla fāzi. Ja fāze ir nepareizi pielāgota, ekrānam ir horizontāli traucējumi.
- Sinhronizācija (pikseļu frekvence) kontrolē pikseļu skaitu, kas tiek skenēti vienā horizontālā rindā. Ja frekvence ir nepareiza, uz ekrāna ir vertikālas svītras un attēls nav proporcionāls.

#### **4. Input Select (Ievadsignāla izvēle)**

Varat izvēlēties šādus ieejas signāla avotus: **VGA**, **DVI**, **HDMI 1** vai **HDMI 2**.

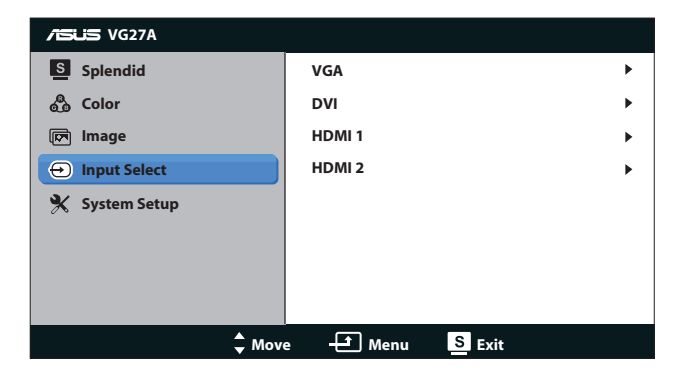

#### **5. System Setup (Sistēmas iestatīšana)**

Sistēmas konfigurācijas pielāgošana.

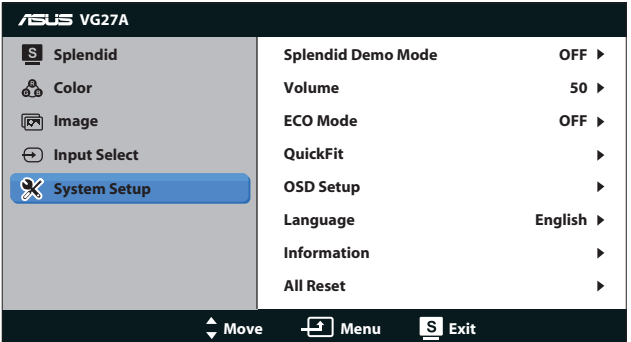

- **• Splendid Demo Mode (Skatīšanās demonstrācijas režīms)** Sadala ekrānu divās daļās, lai salīdzināšanai parādītu režīmu Splendid (Lielisks). (Pieejams tikai režīmos **Scenery (Ainava)**, **Theater (Teātris)**, **Game (Spēle)** un **Night View (Nakts skatīšana)**.)
- **• Volume (Skaļums):** Pielāgo skaļruņa un austiņu izejas skaņas līmeni. Pielāgošanas diapazons ir no **0** līdz **100**.
- **• ECO Mode (EKO režīms):** Strāvas taupīšanai tiek aktivizēts ekoloģijas režīms. (Daži pelēkie līmeņi var netikt atšķirti, ja ECO ir ieslēgts. Tā spilgtums ir mazāks par to, kas ir pieejams tad, ja kontrasta attiecība tiek iestatīta uz 100.)
- **• QuickFit:** Ietver trīs modeļus: (1) Režģa modelis, (2) Papīra izmēri, (3) Fotoattēlu izmēri.

1. Režģa modelis Ļauj izstrādātājiem un lietotājiem kārtot lapas saturu un izkārtojumu un iegūt pastāvīgu izskatu un funkcionalitāti.

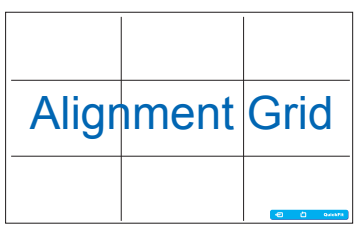

2. Papīra izmēri Nodrošiniet lietotājiem iespēju ekrānā skatīt dokumentus dabiskā lielumā.

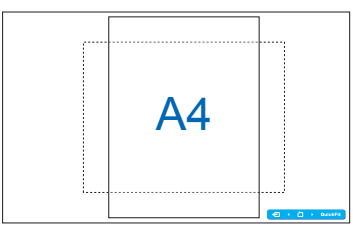

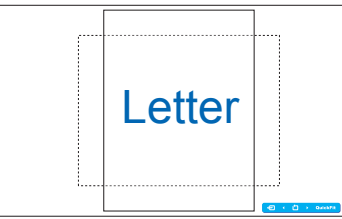

3. Fotoattēlu izmēri Nodrošina fotogrāfiem un citiem lietotājiem ekrānā precīzi skatīt un rediģēt fotoattēlus dabiskā lielumā.

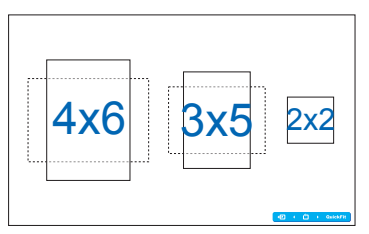

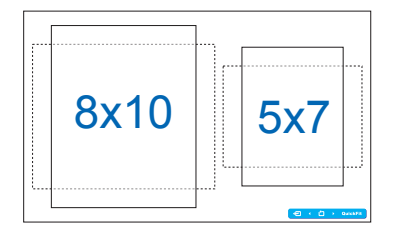

- **• OSD Setup (OSD iestatīšana)**:
	- **• H-Position/V-Position (Horizontālais novietojums/ vertikālais novietojums)**: Pielāgo OSD izvēlnes horizontālo novietojumu (H novietojumu) un vertikālo novietojumu (V novietojums) no **0** līdz **100**.
	- **• OSD Timeout (OSD noildze)**: Pielāgo OSD noildzes laiku diapazonā no **10** līdz **120** sekundēm.
	- **• DDC/CI**: Iespējo vai atspējo funkciju DDC/CI.
	- **• Transparency (Caurspīdīgums)**: Pielāgo OSD fonu no necaurspīdīga uz caurspīdīgu.
- **• Language (Valoda)**: Valodas. Atlasei pieejamas 17 valodas, tostarp "angļu", "franču", "vācu", "spāņu", "itāliešu", "holandiešu", "krievu", "tradicionālā ķīniešu", "vienkāršotā ķīniešu", "japāņu", "poļu", "turku", "portugāļu", "čehu", "horvātu", "ungāru" un "rumāņu".
- **• Information (Informācija)**: Parāda informāciju par monitoru.
- **• All Reset (Atiestatīt visu)**: atlasiet "**Jā**", lai atiestatītu uz noklusējuma iestatījumiem.

# <span id="page-21-0"></span>**3.2 Tehniskie dati**

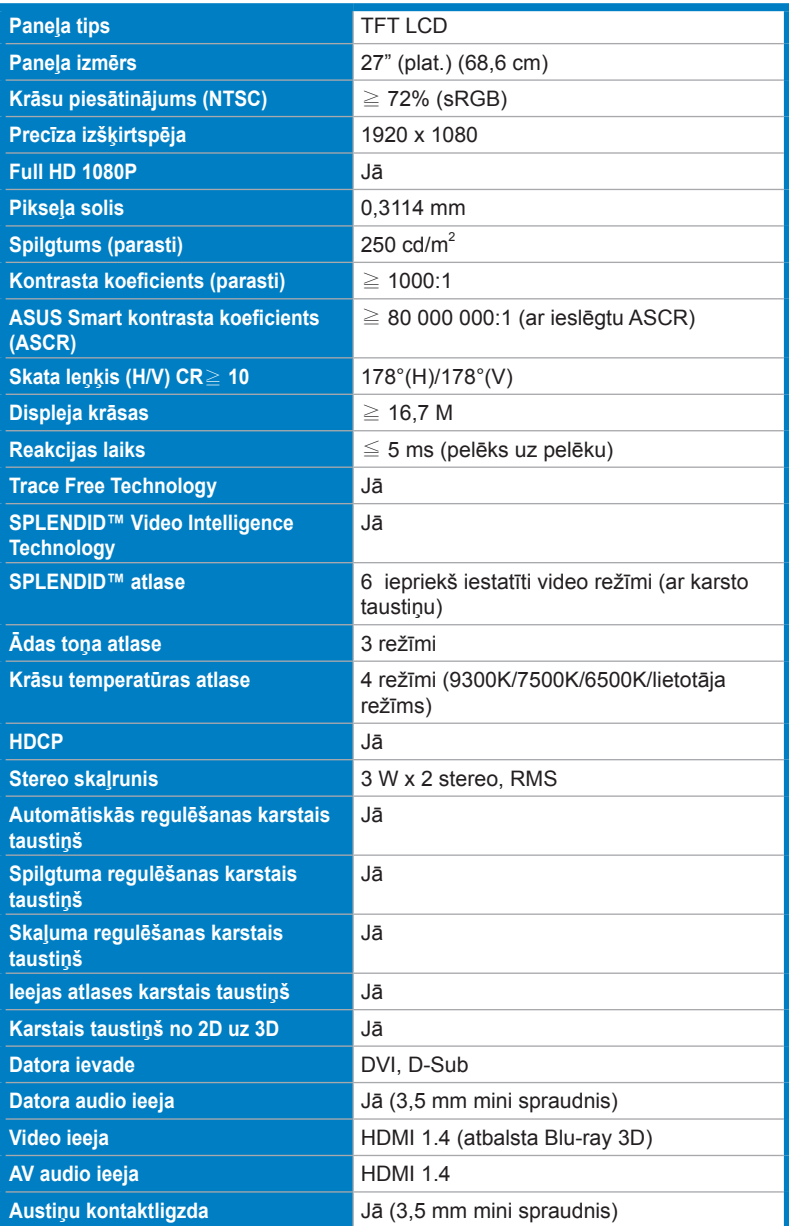

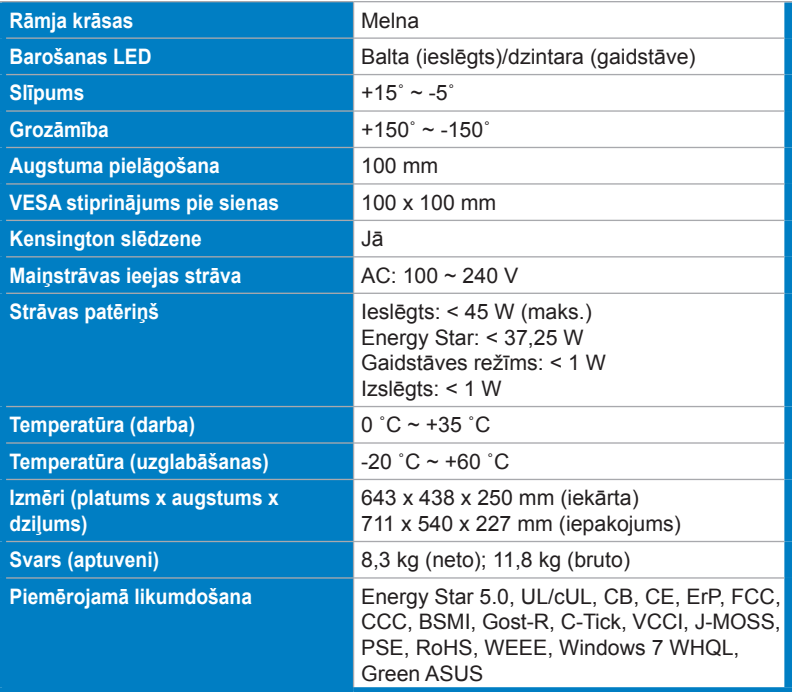

\*Tehniskie dati var tikt mainīti bez brīdinājuma.

# <span id="page-23-0"></span>**3.3 Traucējummeklēšana (FAQ (Bieži uzdodamie jautājumi))**

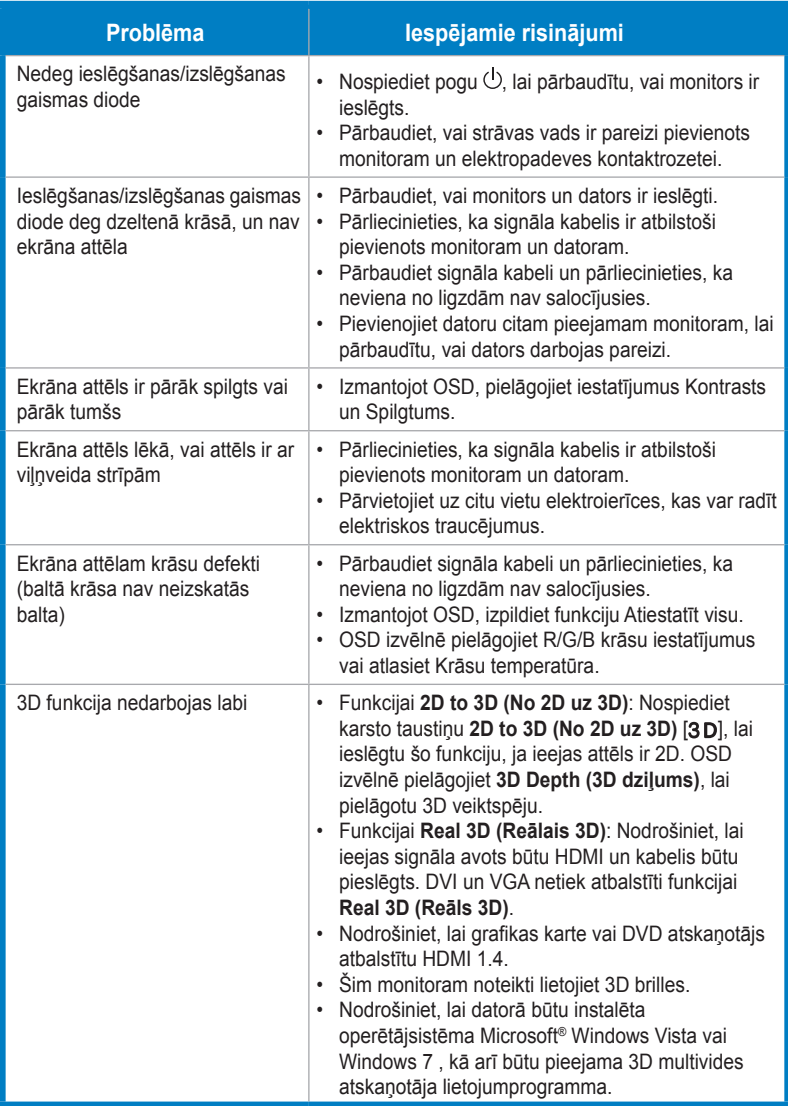

# <span id="page-24-0"></span>**3.4 Atbalstīto sinhronizāciju saraksts**

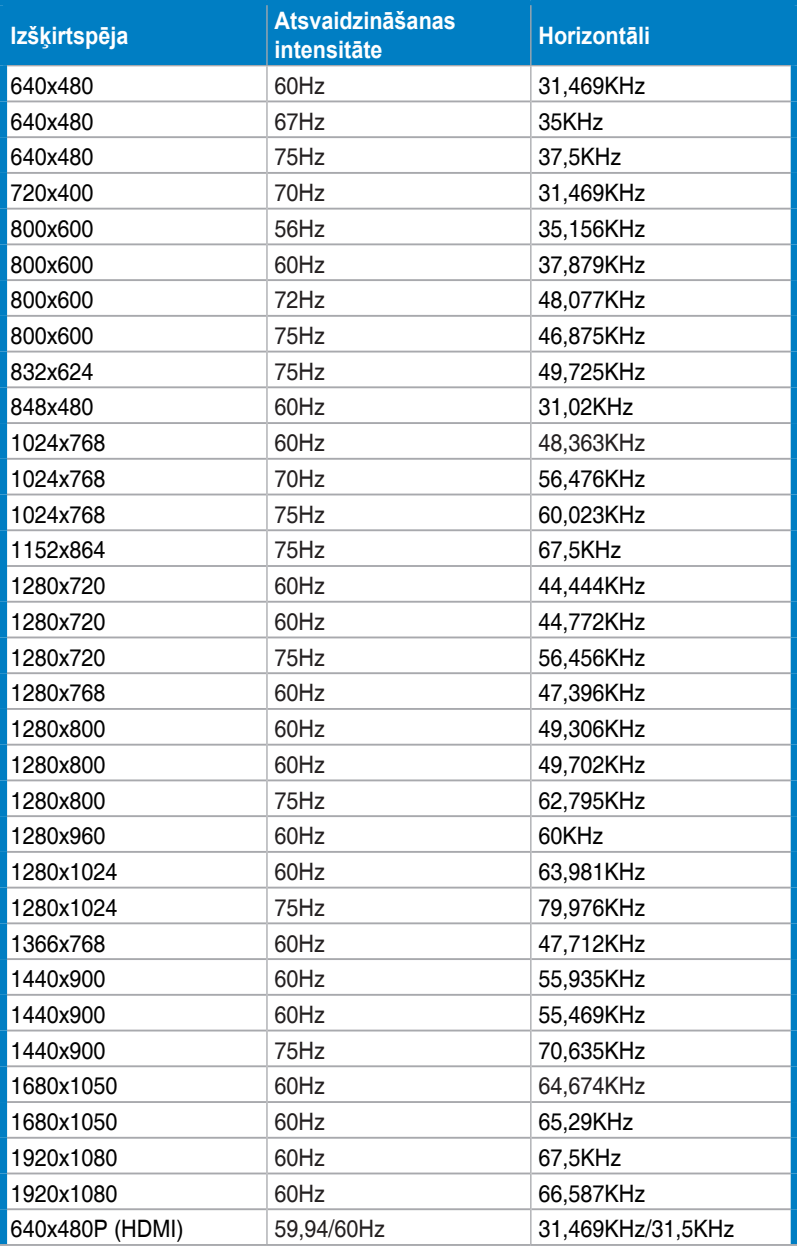

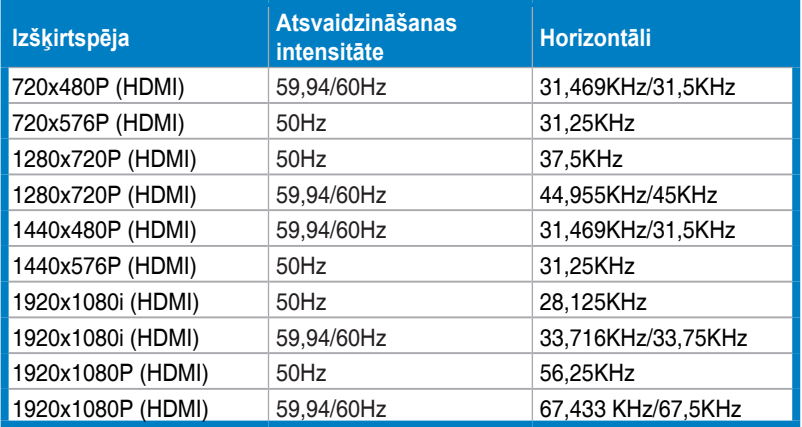

### **3D displeja režīmi, primāro sinhronizāciju saraksts (tikai HDMI ieejas signāls)**

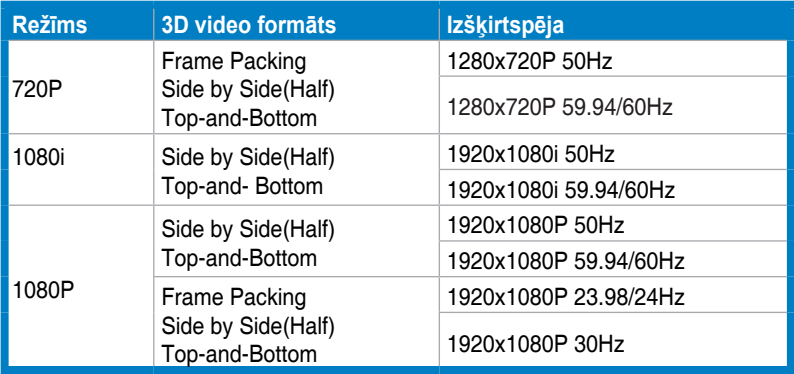